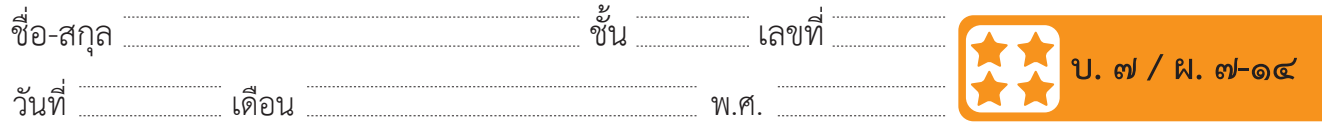

## **กิจกรรมที่ ๑๔ เกมคลิกไล่จับแมว**

#### **จุดประสงค์**

 ๑. เขียนสคริปต์สร้างเกมอย่างง่าย

**สื่อ – อุปกรณ์**

 ๑. เครื่องคอมพิวเตอร์ที่ติดตั้งโปรแกรม Scratch Desktop

### **วิธีทำ**

- ๑. ดูผลการรันโปรแกรมเกมคลิกไล่จับแมว
- ๒. ทำ�ใบงาน ๑๔ เกมคลิกไล่จับแมว
- ๓. ตรวจสอบผลการทำงานของโปรแกรมและแก้ไขให้ถูกต้อง
- ๔. ตอบคำ�ถามหลังจากทำ�กิจกรรม
- ๕. ร่วมกันสรุปเกี่ยวกับคำ�สั่งที่ใช้ในการเขียนเกม เช่น gotorandom position, when this sprite clicked และ stop all

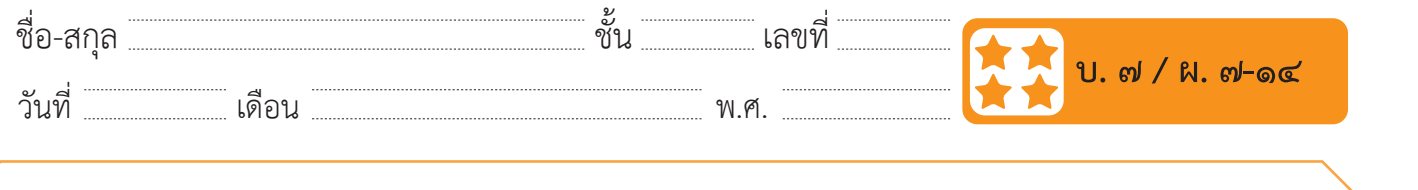

#### ใบงาน ๑๔ : เกมคลิกไล่จับ วันที่ $\mathcal{L}$ นที่ $\mathcal{L}$ นที่ $\mathcal{L}$ นที่ $\mathcal{L}$ นที่ $\mathcal{L}$ นที่ $\mathcal{L}$ นที่ $\mathcal{L}$ นที่ $\mathcal{L}$ นที่ $\mathcal{L}$ นที่ $\mathcal{L}$ นที่ $\mathcal{L}$ นที่ $\mathcal{L}$  $2.1.8.1.8.1.8.$

๑. เขียนสคริปต์ให้ตัวละครแมวดังต่อไปนี้ และบันทึกผลที่ได้ลงในตาราง

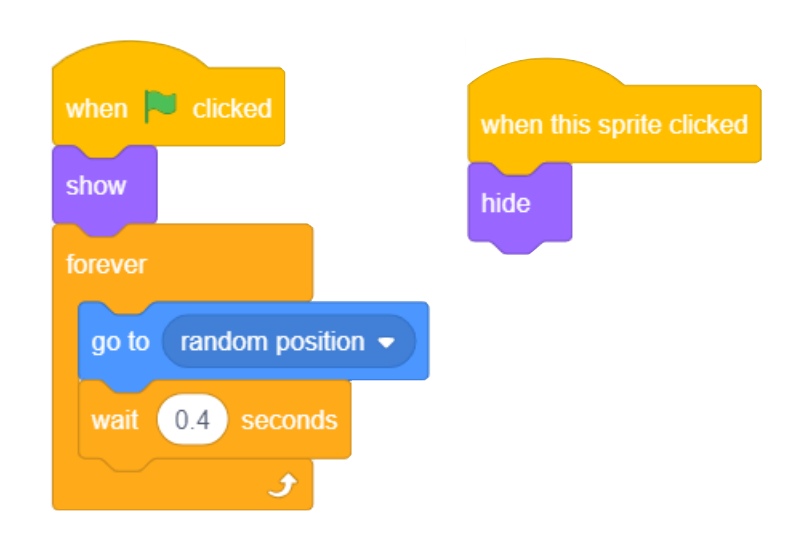

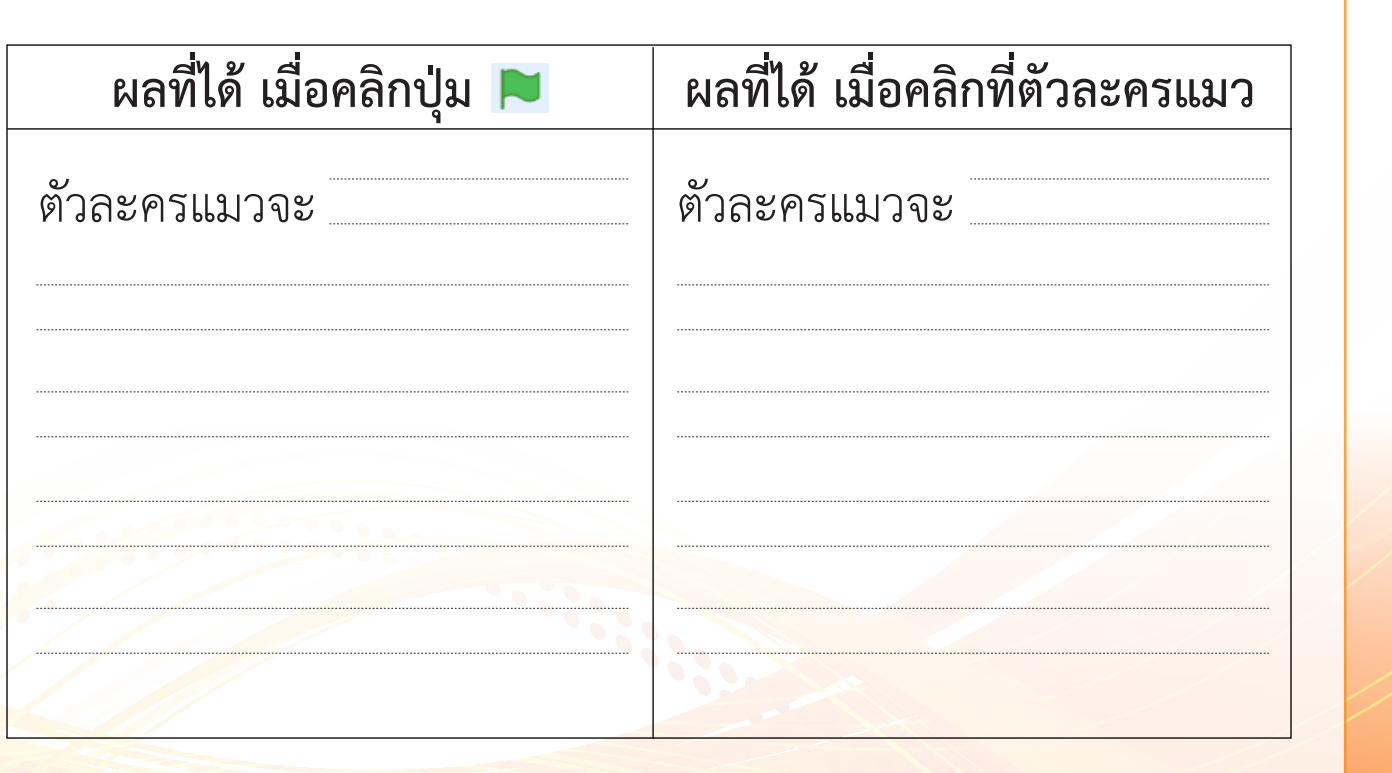

 $\frac{1}{\sqrt{2\pi}}\int_{\mathbb{R}}\frac{1}{\sqrt{2\pi}}\int_{\mathbb{R}}\frac{1}{\sqrt{2\pi}}\int_{\mathbb{R}}\frac{1}{\sqrt{2\pi}}\int_{\mathbb{R}}\frac{1}{\sqrt{2\pi}}\int_{\mathbb{R}}\frac{1}{\sqrt{2\pi}}\int_{\mathbb{R}}\frac{1}{\sqrt{2\pi}}\int_{\mathbb{R}}\frac{1}{\sqrt{2\pi}}\int_{\mathbb{R}}\frac{1}{\sqrt{2\pi}}\int_{\mathbb{R}}\frac{1}{\sqrt{2\pi}}\int_{\mathbb{R}}\frac{1}{\sqrt{2\$ 

ปรับที่บล็อกค ำสั่ง …………………………………………..…… โดยก ำหนดค่ำเป็น………………………………………

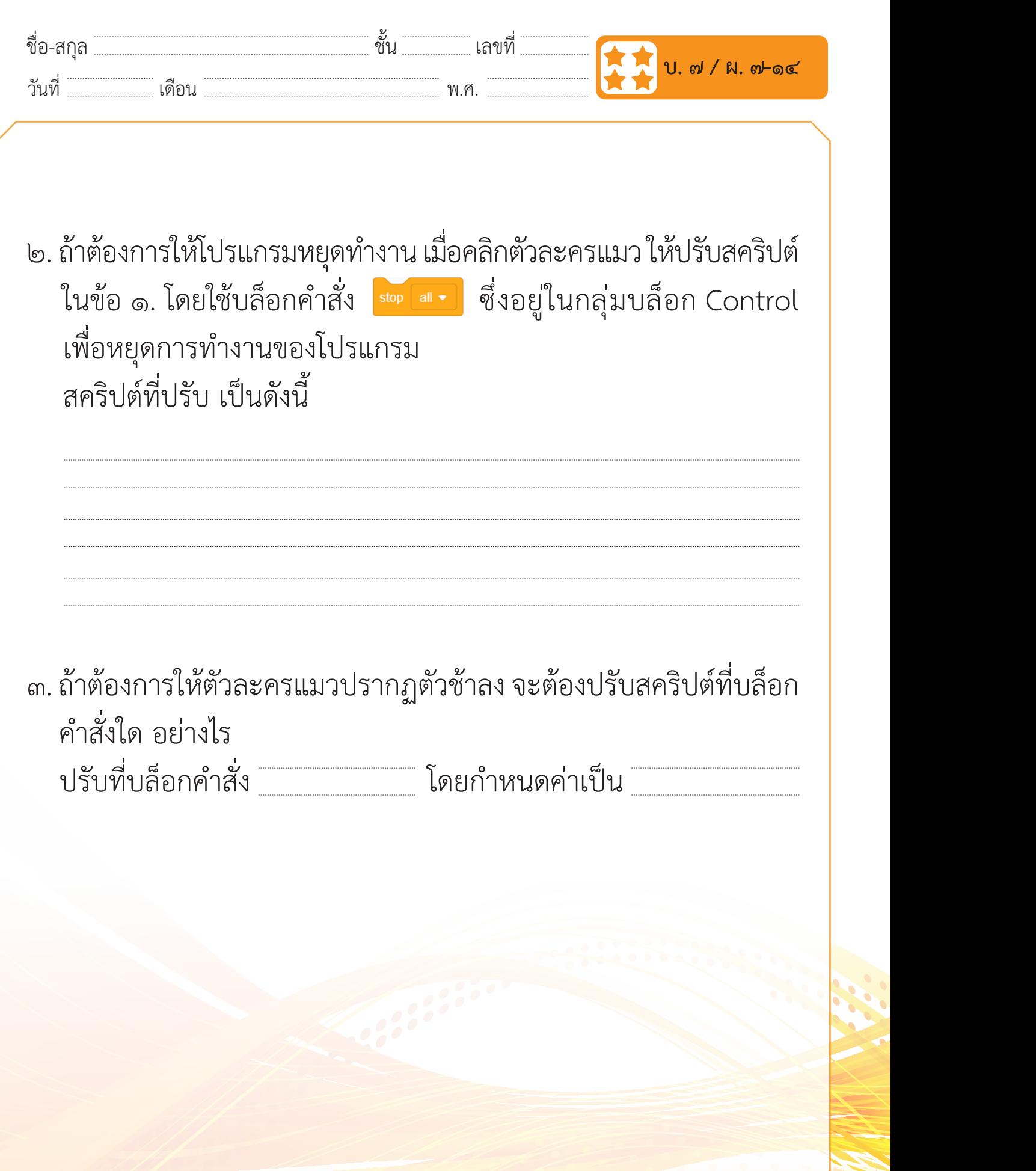

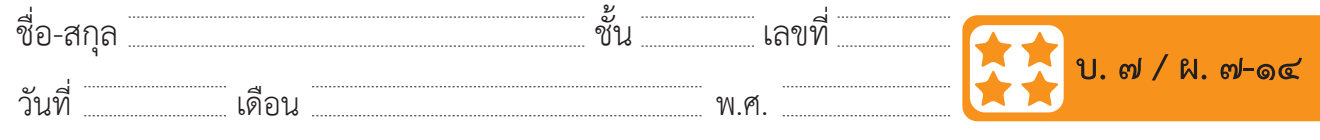

# **คำถามหลังจากทำกิจกรรม**

๑. เขียนสคริปต์โดยเพิ่มตัวละครอื่นอีก ๓ ตัว โดยทำตามกำหนดเงื่อนไข ดังนี้

**ค าถามหลังจากท ากิจกรรม** -ตัวละครตัวที่ ๑ ให้ปรากฏตัวด้วยความเร็วสูงถ้าคลิกโดนตัวละคร นี้ให้จบเกม

- ตัวละครตัวที่ ๒ ให้ปรากฏตัวด้วยความเร็วปานกลาง ถ้าคลิกโดน  $\mathcal{C}$ ด้วยคว้ำคลิกโดนตัวด้วยความ เร็วสูง ถ้ำคลิกโดนตัวละครนี้ ให้จบเกม ตัวละครนี้ให้ตัวละครหายไป

- ตัวละครตัวที่ ๒ ให้ปรำกฏตัวด้วยควำมเร็วปำนกลำง ถ้ำคลิกโดนตัวละครนี้ ให้ตัวละครหำยไป - ตัวละครตัวที่ ๓ ให้ปรากฏตัวด้วยความเร็วตำ ถ้าคลิกโดนตัวละครนี้ <mark>|</mark> ให้ตัวละครเปลี่ยนสี (ใช้บล็อกคำสั่ง <mark>เต่ลnge color - effect by 25 )</mark> ซึ่งอยู่ในกลุ่ม ละคร) บล็อก Looks เพื่อเปลี่ยนสีตัวละคร)

เร็นโปรแกรม Scratch ในกำร $\mathcal{S}$ ้ำงานโปรแกรม Scratch ในกำร ๒. จากกิจกรรมนี้สรุปได้ว่า

เราสามารถเขียนโปรแกรม Scratch ในการสร้างเกมสุ่มตำแหน่งที่ ต้องการให้ตัวละครปรากฏ และหายไปเมื่อคลิกโดนตัวละคร